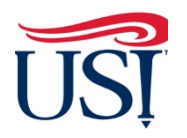

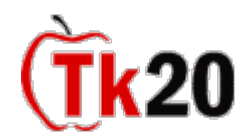

**Teacher Candidate Tutorials** 

## **How to Complete the Admissions Application for Teacher Candidacy**

1. Log in to Tk20 from [my.usi.edu](https://my.usi.edu) 

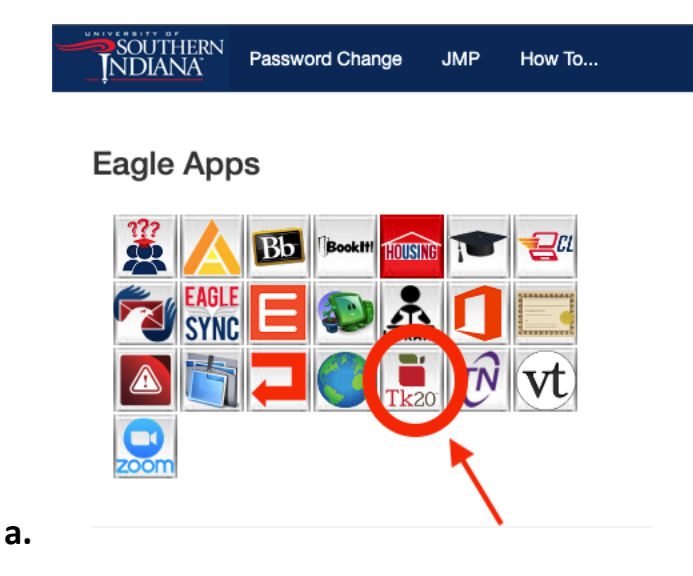

**2.** Click on **"Applications"** on the left-hand side menu

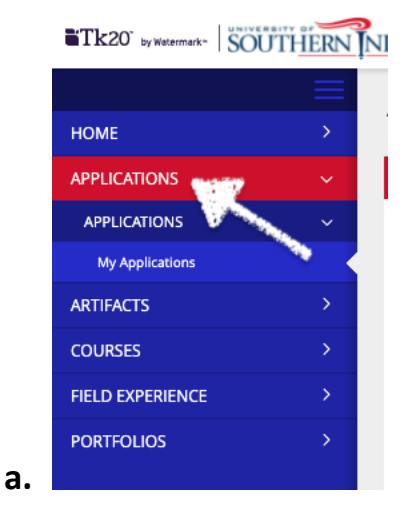

 **3.** Click on **"Create New Application"** green box

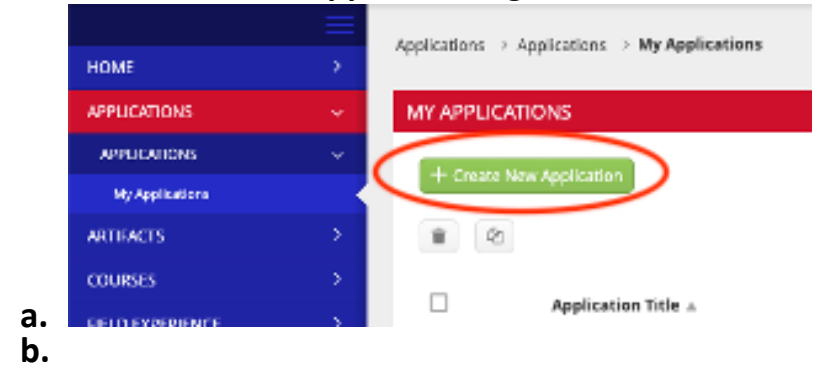

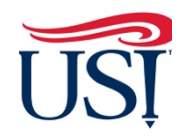

**Teacher Candidate Tutorials** 

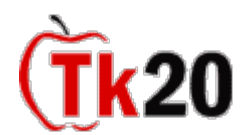

 **How to Complete the Admissions Application for Teacher Candidacy** 

- **4.** From the Drop-Down menu select **"Admission to Teacher Education Program"**
- **5.** Click **"Next"**
- **6.** Complete the application and click **"Submit"**
- 7. Once the application is completed, you will see the status of your application under "**Applications**"

## **What to Do Next**

 At this point, please email your major advisor once the application is submitted as they are not notified through this system.

 If you have any questions about completing and submitting your Admission to the Teacher Education Program, contact the Coordinator of Educator Services, Mrs. Erin Hollinger at [erin.hollinger@usi.edu.](mailto:erin.hollinger@usi.edu)

November 2021